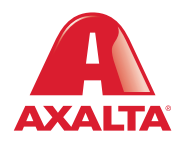

## PBE Exchange Budget Widget

## **How it Works**

The Budget Widget is an optional feature that offers a real-time comparison between your monthly spending and your predetermined budget. The status of your budget is color-coded, clearly indicating whether your spending is trending above or below your monthly budget at any given point in the month.

**AXALTA COATING SYSTEMS** 

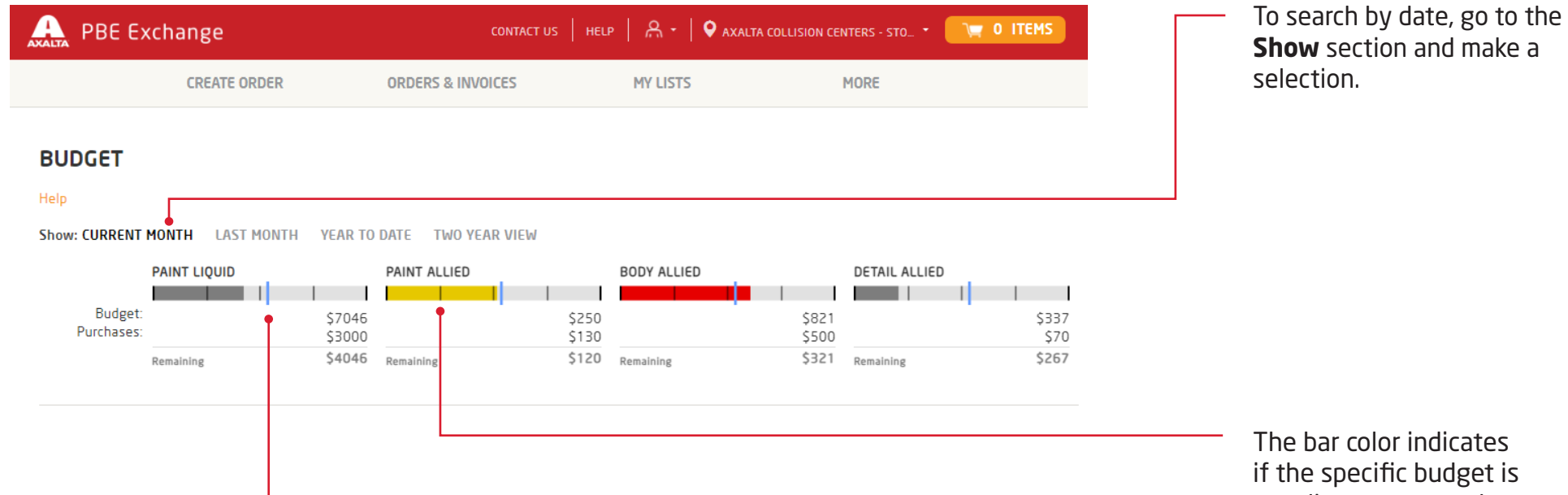

if the specific budget is trending over or under budget for the month.

- Gray: Within budget for the month
- Yellow: Within 10% of budget
- Red: Over monthly budget

The blue line indicates where purchases should be in relation to the period of the month.

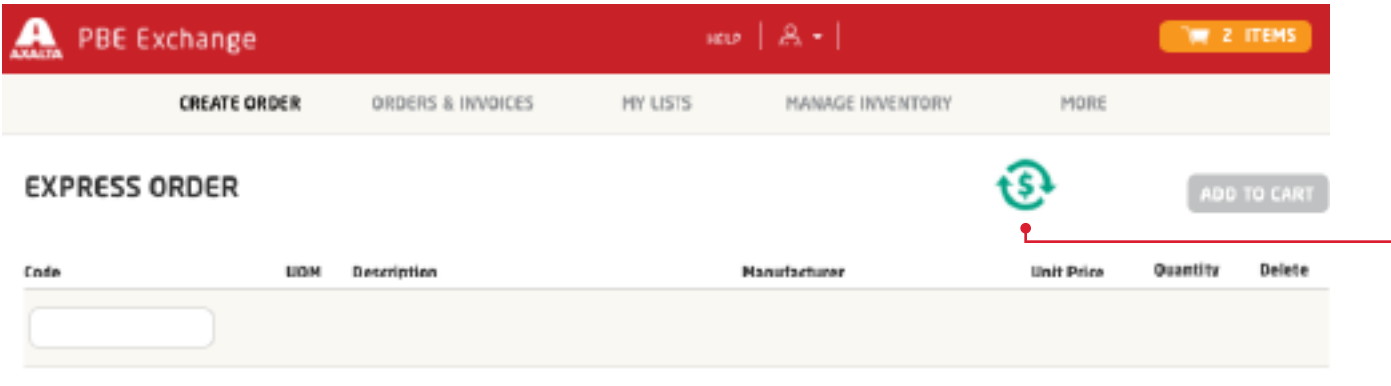

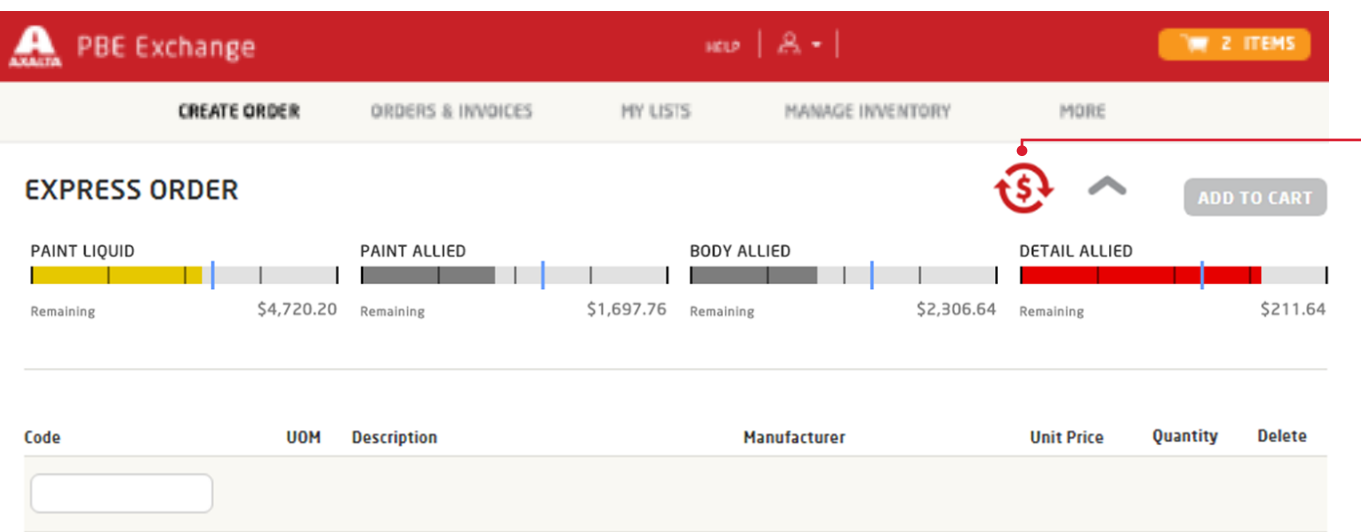

The Budget Widget appears in each order path and on the **Shopping Cart** page. The budget balance is updated as products are added to the shopping cart so users can estimate effect on budget.

By default, the drawer is closed. Click on the icon to open the drawer.

A **green** icon indicates the location is under budget.

A **red** icon indicates the location is over one or more budgets.

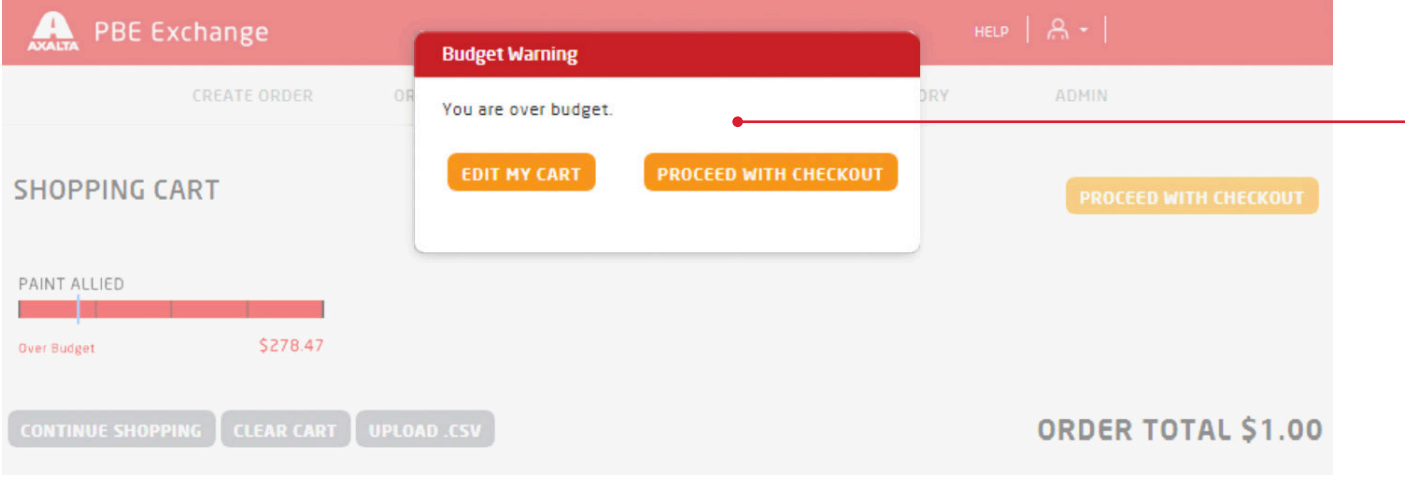

If a user attempts to place an order and their location is over budget, they will be prompted to **Edit My Cart** or **Proceed With Check Out**.

Note: Once placed, the order value is subtracted from the budget and the new available budget will appear on the home page. This is done to provide users with a real-time estimate of their remaining budget.

In the United States: 1.855.6.AXALTA axalta.us

In Canada: 1.800.668.6945 axalta.ca

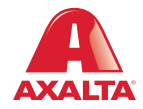

Copyright © 2023 Axalta Coating Systems, LLC and all affiliates. All rights reserved. (12/23)